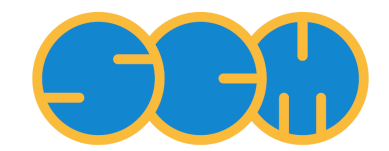

<span id="page-0-0"></span>Scientific Computing  $\&$  Modelling

# **UFF Manual**

**ADF Program System Release 2013**

Scientific Computing & Modelling NV Vrije Universiteit, Theoretical Chemistry De Boelelaan 1083; 1081 HV Amsterdam; The Netherlands WWW: [www.scm.com](http://www.scm.com/) E-mail: [support@scm.com](mailto:support@scm.com)

Copyright © 1993-2013: SCM / Vrije Universiteit, Theoretical Chemistry, Amsterdam, The Netherlands All rights reserved

# <span id="page-1-0"></span>**Table of Contents**

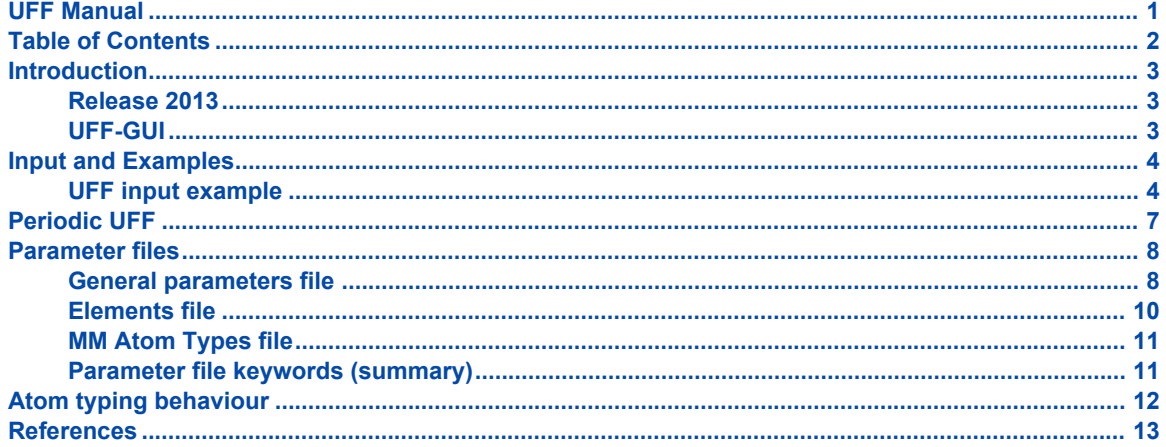

## <span id="page-2-0"></span>**Introduction**

UFF (Universal Forcefield) is a full periodic table forcefield that can be used to calculate single point energies, do geometry optimizations, calculate frequencies and to do transition state searches. It is also the default pre-optimizer in the Graphical User interface (ADF GUI) to clean up manualy drawn structures. UFF can also do calculations with chain, slab or bulk periodicity. For details on the inner workings of the forcefield, see the 1992 paper by Rappe et al. [[1](#page-12-1)].

### <span id="page-2-1"></span>**Release 2013**

The 2013 release of our UFF program features the following major updates:

- The bonds drawn in the GUI are now taken as input, making UFF a more robust pre-optimizer
- All UFF parameters and atom types can now be edited, making it possible to tune UFF or extent the set of atom types

### <span id="page-2-2"></span>**UFF-GUI**

Note that the graphical user interface UFF-GUI enables all users to set up UFF calculations with a few mouse clicks. When using UFF, also for pre-optimizing, it is important to remember that any forcefield method relies on a set of parameters. This means that even though UFF supports all elements up to Z=103, it might not generate the desired structures for uncommon oxidation states in metalic structures. If this is the case, you could add new parameters to UFF or attach dummy hydrogen atoms to the metal atom.

### <span id="page-3-0"></span>**Input and Examples**

The input style for the UFF program is similar to the input structure of the other parts in the ADF package. Some helpful examples of UFF calculations can be found in the \$ADFHOME/examples/uff directory. The input can also be studied by setting up a job with the UFF tab in the GUI, followed by clicking on "Details" -> "Run Script". The UFF input can have multiple forms in the ADF package. Depending on what information is given, UFF fills in the rest. The main options are:

- Specify Elements, coordinates, MM Atom Types, Charges, and bonds
- Specify Elements, coordinates, and bonds
- Specify Elements and coordinates

#### <span id="page-3-1"></span>**UFF input example**

The input should look something like this:

```
$ADFBIN/uff << eor
Units
   length Angstrom
End
System
 Atoms
   C 1.36012328 -0.14520095 0.60144543 C_3 0.000000
   C 0.00000000 0.00000000 0.00000000 C_2 0.000000
   H 2.09833847 -0.46327872 -0.16560721 H_ 0.000000
   H 1.32657807 -0.90546800 1.40917410 H 0.000000
   H 1.52007007 0.0000000<br>H 1.67935140 0.82750664 1.02977296 H 0.0000000
   H -0.83486863 0.30434056 0.62258487 H_ 0.000000
   O -0.18030374 -0.22462371 -1.18585739 O_2 0.000000
 End
 Bonds
   1 2 1.000000000000
   1 3 1.000000000000
   1 5 1.000000000000
   1 4 1.000000000000
   2 7 2.000000000000
   2 6 1.000000000000
 End
End
Task
   RunType GO
END
Geometry
  Optim Cartesian
End
eor
```
The format in the Atoms section is: Element, x-coord, y-coord, z-coord, MM Atom Type, Charge.

The format in the bonds section is: atom A, atom B, bond order.

If we leave out the MM atom types and charges, UFF will determine the MM atom types automaticly from the bond information. Except for leaving out MM atom types and charges, the second input format is similar to the first input format:

```
$ADFBIN/uff << eor
Units
   length Angstrom
End
System
 Atoms
   C 1.36012328 -0.14520095 0.60144543
   C 0.00000000 0.00000000 0.00000000
   H 2.09833847 -0.46327872 -0.16560721
   H 1.32657807 -0.90546800 1.40917410
   H 1.67935140 0.82750664 1.02977296
   H -0.83486863 0.30434056 0.62258487
   O -0.18030374 -0.22462371 -1.18585739
 End
 Bonds
  1 2 1.000000000000
   1 3 1.000000000000
   1 5 1.000000000000
   1 4 1.000000000000
   2 7 2.000000000000
   2 6 1.000000000000
 End
End
Task
   RunType GO
END
Geometry
   Optim Cartesian
End
eor
```
The third input format is similar to the second, but without a Bonds section in System:

```
$ADFBIN/uff << eor
Units
   length Angstrom
End
System
 Atoms
   C 1.36012328 -0.14520095 0.60144543
   C 0.00000000 0.00000000 0.00000000
   H 2.09833847 -0.46327872 -0.16560721
   H 1.32657807 -0.90546800 1.40917410
   H 1.67935140 0.82750664 1.02977296
```

```
H -0.83486863 0.30434056 0.62258487
   O -0.18030374 -0.22462371 -1.18585739
  End
End
Task
   RunType GO
END
Geometry
 Optim Cartesian
End
eor
```
The GUI generates inputs of the second or third type, depending on the "Use existing bonds" setting in the UFF main tab.

Note that to specify the MM Atom Types, the charges also need to be set. UFF will not assign charges to atoms on its own, so fixing the charges to 0.000 will not change behaviour.

## <span id="page-6-0"></span>**Periodic UFF**

UFF can be used to optimize the geometries of periodic systems. However, some limitations apply:

- UFF cannot handle systems with unit cells that are too small, each lattice direction should be at least 6 Angstrom. If the unit cells are too small, UFF will confuse bonds through periodic boundaries with internal bonds. If you need to use UFF for a very small system, You can create a supercell to increase the sizes of the unit cell.
- UFF is currently unable to optimize lattice vectors. The size and shape of the unit cell will thus remain fixed during the optimization.
- When building a periodic system, one should also specify the bonds that pass through a periodic boundary. These have the same format as the other UFF bonds and there is no distinction between normal bonds and bonds passing through periodic boundaries in the UFF input file. For an example on how this works: open ADF GUI, go to the UFF interface and use the magnifying glass to find 'zeolite ABW'. The UFF input file can now be seen by going to details > Run Script.

If your system shows strange geometries when optimizing with UFF, it is probably one of the above problems. To fix problems with bonds, you can try to disable Use existing bonds on the main UFF tab. This wil enable automatic bond detection by UFF, which might work if your system has a resonable geometry. If your unit cell is too small, use the structure tool (the snowflake) to generate a supercell of 2x2x2, and try again.

## <span id="page-7-0"></span>**Parameter files**

The UFF implementation in ADF uses three parameter files:

- general db: Parameters per MM atom type
- elements db: Defines the elements and the possible valences and bond orders
- mmatomtypes db: Defines the MM Atom Types known to UFF and their matching settings

These parameter files are kept in the directory \$ADFHOME/atomicdata/UFF (or \$ADFRESOURCES/UFF if the installation is modified for specific systems).

#### <span id="page-7-1"></span>**General parameters file**

The general db file (\$ADFHOME/atomicdata/UFF/general db) contains all the parameters used to calculate the forces and energies. The format is:

MMAtomType, ri, phi, xi, di, psi, zmm, vsp3, vsp2, chi, nc.

The items in the list are:

- MMAtomType: name, max 5 characters
- ri: Valence Bond [Å]
- phi: Valence Angle [Degree]
- xi: Nonbond Distance [Å]
- di: Nonbond Energy [kcal/mol]
- psi: Nonbond scale [Number]
- zmm: Effective Charge [Charge]

----------------------------------------------------------

- vsp3: sp3 Torsional Barrier [kcal/mol]
- vsp2: sp2 Torsional Barrier [kcal/mol]
- chi: Electronegativity
- nc: Number of directry attached atoms, aka coordination number. This is required for counting the number of possible dihedrals, and is defined only for the sp2 and sp3 centres (types 2, R, and 3)

The current set of parameters comes from the deMonNano program, and is a combination of published parameters and fitted data to fill in the gaps. The deMonNano documentation says the following about the parameters:

Implementation of the Universal Force Field (UFF) in deMonNano

As far as possible, UFF molecular mechanics forcefield in deMon follows the published forcefield definition in [[1\]](#page-12-1). In several cases, the definitions and expressions in [[1\]](#page-12-1) are not consistent with the published applications of the forcefield [[1](#page-12-1),[5,6](#page-12-2)]. In those cases, an attept was made to correct the errors and omissions, using information from [[2-4](#page-12-3)].

The following changed were made, compared to the published UFF forcefield description (all equation and page numbers refer to [[1\]](#page-12-1)).

1. Sign error in Eq. 2 (equilibrium bond length) was corrected - electronegativity correction must be negative!

2. Equilibrium valence angle for O\_3\_z was corrected from 146.0

degree to 145.45 degree.

- 3. Bending periodicity (Eq. 10) for linear coordination was corrected from 1 to 2.
- 4. Sign errors were corrected in eqs. 13 and and unnumbered equation for the beta parameter (between eqs. 13 and 14).
- 5. The reference value of the UFF amide force constant, of 105.5 kcal/mol/rad\*\*2 (p. 10028) is wrong. The results are consistent with the force constant of 211.0 kcal/mol/rad\*\*2.
- 6. Equilibrium torsional angle for a bond between a group-6A atom (oxygen ...) and an sp2 atom (90 degree) is wrong (p. 10028). It should be 0 degree.
- 7. The conditional for the special-case sp2-sp3 torsion (p. 10029) is wrong, and should be inverted - see [[4\]](#page-12-4).
- 8. The overall shape of the UFF torsional potential degenerates to a Heavyside function when one of the bond angles becomes linear, leading to failures in geometry optimization and force constant evaluation. The UFF torsional term was augmented with a smooth masking function, to avoid this. See "uff\_4centre.f90" for details.
- 9. UFF inversion potential is not defined in [[1](#page-12-1)] for group 5A elements (from phosphorus down). Taking the equilibrium inversion coordinate of 87 degree, and the suitable expressions for the cosine weights (see uff\_get\_inversion\_shape in "uff\_database.f90") appears to reproduce published UFF structures and energetics.

The following atom types have been fully tested, and are believed to reproduce published UFF forcefield results exactly. The examples refer to the \$deMon/examples/test.mm directory.

Atom type Example Description

--------- ------- -----------

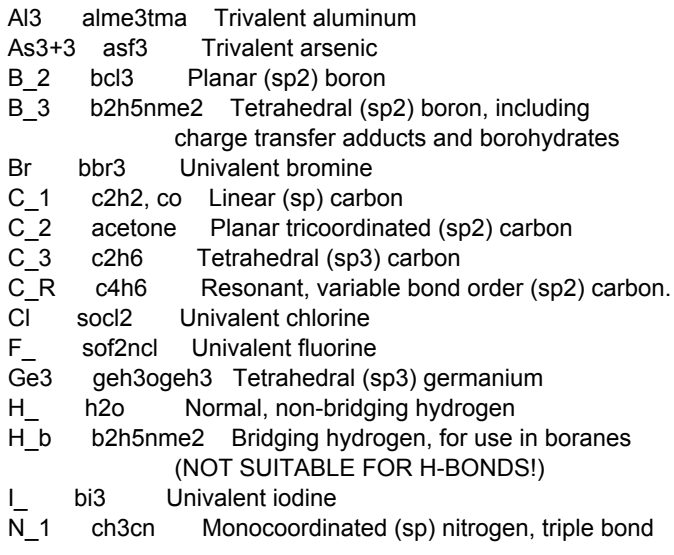

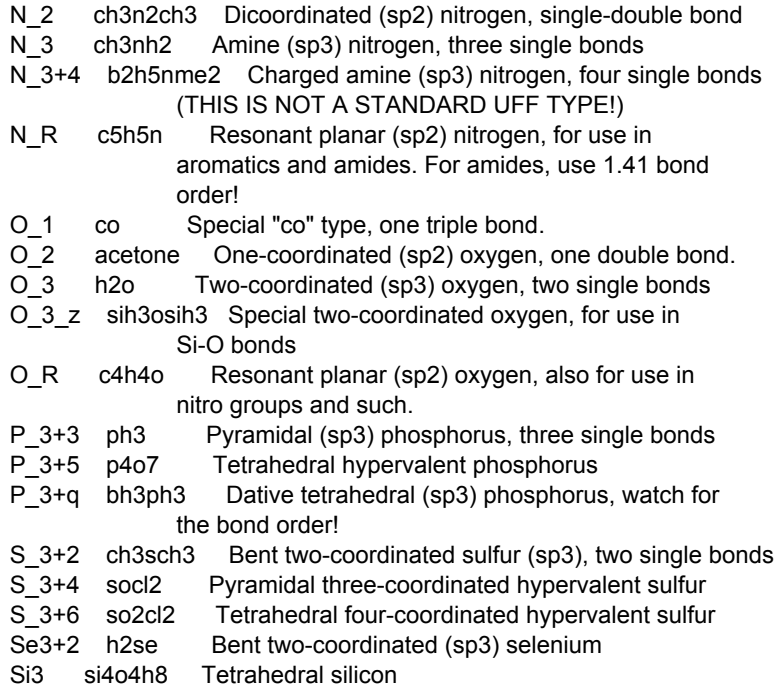

Additionally, parameter sets for the following atom types are believed be complete, and may be expected produce results identical to the published UFF data: Li, Na, K\_, Rb, Cs (Note that UFF does not specify atomic charges - it is your responsibility to assign those, if charges are needed!)

For the remaining atom types, UFF definition [[1](#page-12-1)] relies on an unpublished set of electronegativities [[2\]](#page-12-3). In deMon, these values were replaced by Pauling electronegativities, scaled to fit published UFF electronegativities. This can be expected to produce small deviations in bond lengths and bond angles, compared to published UFF results.

If you wish to use other parameters, you should copy the general\_db file, and rename it. This new file can also be placed outside of \$ADFHOME/atomicdata/UFF. To use this new parameter file in UFF, specify the following keyword in your input:

```
UFF
    database /path/to/the/new/file/mygeneral_db
End
```
#### <span id="page-9-0"></span>**Elements file**

The elements db file holds all the elements known to UFF. Keep in mind that these are not the MMAtomTypes, but pure chemical elements. The table contains for every element: atomic number, symbol, minimal valence number, maximum valence number, minimal bond order, maximal bond order. The data in the elements\_db is mainly used for cleaning up the Pauling bond orders guessed by UFF, and will probably not need to be modified. However, if you want to, you can change the elements file used by UFF in your input:

```
UFF
    elementsfile /path/to/the/new/file/myelements_db
End
```
#### <span id="page-10-0"></span>**MM Atom Types file**

The mmatomtypes\_db file contains the matching rules for assigning MM atom types to chemical elements, based on their valence number, and the number of neighbor (bonded) atoms. The current implementation of UFF is limited to 6 MM atom types per element. The table contains for every MM atom type: Number of the element it belongs to, the i-th type of this element, the valence number corresponding to this MM atom type, number of neighbors this MM atom type has, the name of this MM atom type. The naming convention follows the original UFF paper [[1\]](#page-12-1):

*"A five-character mnemonic label is used to describe the atom types. The first two characters correspond to the chemical symbol; an underscore appears in the second column if the symbol has one letter (e.g., N\_ is nitrogen, Rh is rhodium). The third column describes the hybridization or geometry: 1 = linear, 2 = trigonal, R = resonant, 3 = tetrahedral, 4 = square planar, 5 = trigonal bipyramidal, 6 = octahedral. Thus N\_3 is tetrahedral nitrogen, while Rh6 is octahedral rhodium. The forth and fifth columns are used as indicators of alternate parameters such as formal oxidation state: Rh6+3 indicates an octahedral rhodium formally in the +3 oxidation state, e.g., Rh(NH3)\_6^3+. H\_b indicates a bridging hydrogen as in B2Hs O\_3\_z is an oxygen suited for framework oxygens of a zeolite lattice. P\_3\_q is a tetrahedral four-coordinate phosphorus used to describe organo-metallic coordinated phosphines."*

You can copy the mmatomtypes db and change it if you need to modify the atom typing behaviour of UFF. To use your new file in UFF, specify the following in your input:

```
UFF
    atomtypesfile /path/to/the/new/file/mymmatomtypes_db
End
```
#### <span id="page-10-1"></span>**Parameter file keywords (summary)**

As detailed above, the UFF program can use modified parameters. To use these modified files, the input needs one or more of the following keywords:

```
UFF
    database /path/to/the/new/file/mygeneral_db
    atomtypesfile /path/to/the/new/file/mymmatomtypes_db
   elementsfile /path/to/the/new/file/myelements_db
End
```
Finding good parameters for these files can be a challenging task, and any results with modified parameters should be checked very carefully. SCM has no experience with this, and the parameters supplied for UFF have not been generated by us. Feel free to test new parameters, and feel free to let us know if you have a good working set for a specialized situation.

## <span id="page-11-0"></span>**Atom typing behaviour**

Atom typing is the process of matching MM atom types to elements. For example, a Carbon atom becomes a C\_1, C\_2, C\_3 or C\_R, depending on the number (and type) of bonds it has to neighboring atoms. UFF is capable of finding a matching MM atom type on its own, but might not always succeed in doing so. When doing calculations with UFF, it is important to check the beginning of the output file, as the program will print the detected MM atom types there. You can also take matters into your own hands, and tell UFF what MM atom types you want it to use (see the section on Input and examples).

The atom typing in UFF is mostly controlled by the elements and mmatomtypes parameter files, however, some part of it is hidden in the code itself and is (at the moment) not accessible to users. This is done by UFF to differentiate between:

- Carbon: double-bonded sp2 carbon (C\_2) vs aromatic carbon (C\_R), if any of the orders are close to 2, it's C\_2.
- Oxygen: having a bond to silicon gives O 3 z; otherwise, having bond order of 1.44 or higher gives  $O$  R, provided that the partner is not a hydrogen. Otherwise, it's just an  $O_3$ .
- Sulfur: having a bond order greater than 1.3 gives aromatic S\_R.

If you have source-code access, this behaviour can be modified in the MMStructureInfo module.

## <span id="page-12-0"></span>**References**

<span id="page-12-1"></span>1. A.K. Rappe, C.J. Casewit, K.S. Colwell, W.A. Goddard III, and W. M. Skiff, *"UFF, a Full Periodic Table Force Field for Molecular Dynamics Simulations"*, [Journal of the American Chemical Society 114,](http://dx.doi.org/10.1021/ja00051a040) [10024-10035 \(1992\).](http://dx.doi.org/10.1021/ja00051a040)

<span id="page-12-3"></span>2. A.K. Rappe, W.A. Goddard III, *"Charge Equilibration for Molecular Dynamics Simulations"*, [The Journal of](http://dx.doi.org/10.1021/j100161a070) [Physical Chemistry 95, 3358-3363 \(1991\).](http://dx.doi.org/10.1021/j100161a070)

3. M. O'Keeffe and N.E. Brese, *"Atom sizes and bond lengths in Molecules and Crystals"*, [Journal of the](http://dx.doi.org/10.1021/ja00009a002) [American Chemical Society 113, 3226-3229 \(1991\).](http://dx.doi.org/10.1021/ja00009a002)

<span id="page-12-4"></span>4. S.L. Mayo, B.D. Olafson, W.A. Goddard III, *"DREIDING: A Generic Force Field for Molecular Simulations"*, [The Journal of Physical Chemistry 94, 8897-8909 \(1990\).](http://dx.doi.org/10.1021/j100389a010)

<span id="page-12-2"></span>5. C.J. Casewit, K.S. Colwell, A.K. Rappe, *"Applications of a Universal Force Field to Main Group Compounds"*, [Journal of the American Chemical Society 114, 10046-10053 \(1992\).](http://dx.doi.org/10.1021/ja00051a042)

6. C.J. Casewit, K.S. Colwell, A.K. Rappe, *"Application of a Universal Force Field to Organic Molecules"*, [Journal of the American Chemical Society 114, 10035-10046 \(1992\).](http://dx.doi.org/10.1021/ja00051a041)

For calculations with the UFF4MOF parameters:

7. Matthew A. Addicoat , Nina Vankova , Ismot Farjana Akter , and Thomas Heine,*An extension of the Universal Force Field to Metal-Organic Frameworks*,[J. Chem. Theory Comput.](http://dx.doi.org/10.1021/ct400952t) **10 (2)**, 880-891 (2013)